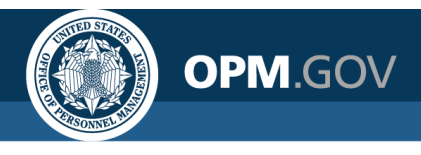

# **USA Staffing**

#### **USA Staffing Reporting & Analytics**

Hiring Data Warehouse – Data Relationships Job Aid

*V1 – December 16, 2020 V2 – March 24, 2021 V3 – May 19, 2021 V4 – August 11, 2021 V5 – September 23, 2021 V6 – April 20, 2022*

*Created by the OPM Federal Staffing Center*

OFFICIAL USE NOTICE: This material is intended exclusively for use by USA Staffing Customers and is not to be distributed without approval from the USA Staffing Program Office. This communication may contain information that is proprietary, privileged, confidential or otherwise legally exempt from disclosure. If you have received this presentation in error, please notify the USA Staffing Program Office immediately and delete all copies of the material.

## **HDW Goal: Ease of Use for Report Builders**

All data contained within the HDW is structured within a single namespace, **however certain query subjects cannot or should not be used together**.

 $\bullet$  Due to certain features or flexibilities of the USA Staffing system, it is not always possible to establish relationships between all query subjects.

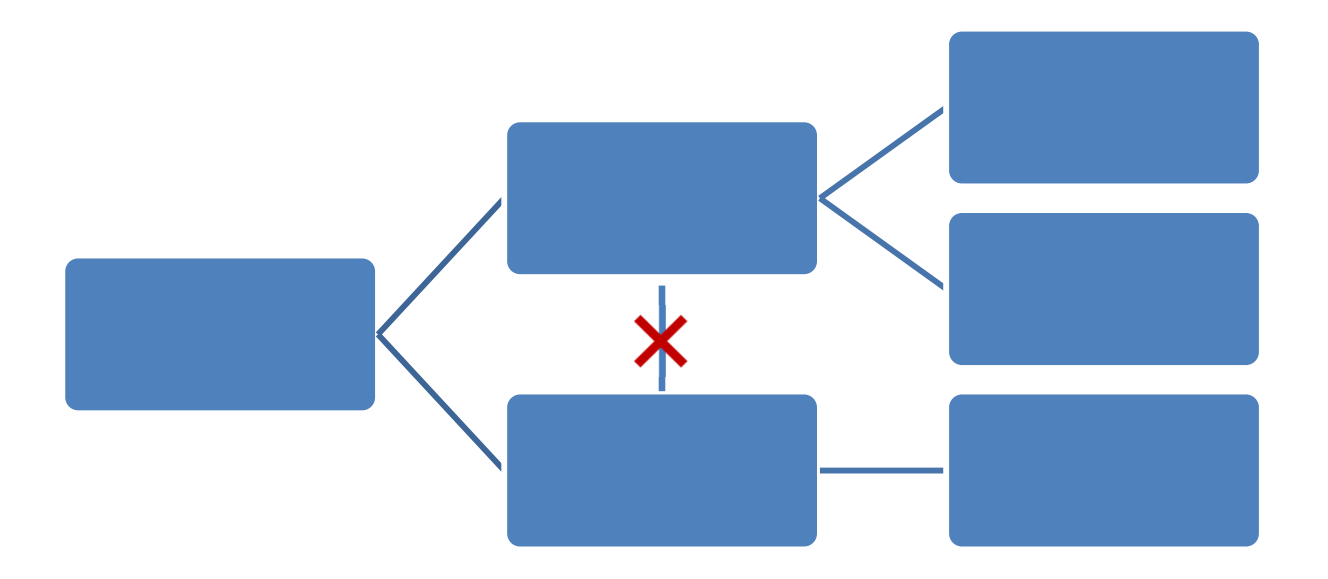

This job aid will **identify the query subjects that cannot be used in the same report query** and will discuss possible alternatives or solutions should data from these non-compatible query subjects be needed in a single report.

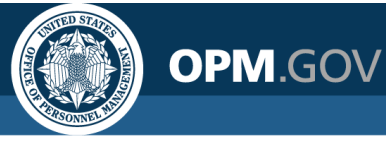

#### **Applicant List + Applicant and Application Query Subjects**

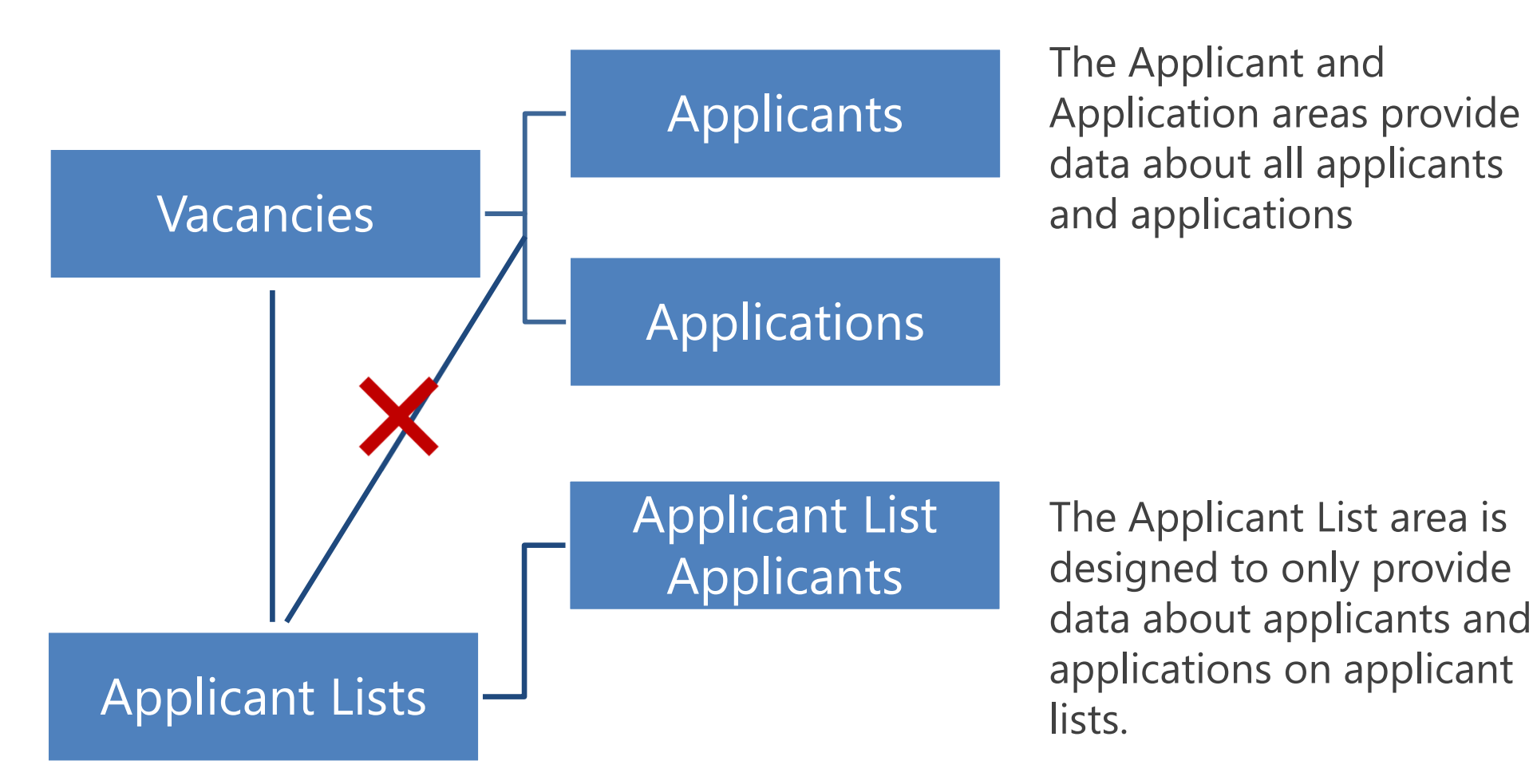

The Applicant List area includes a query subject to provide the name and application number of applicants and applications on Saved and Stored Lists; use these query items instead of data from the Applicant and Application areas.

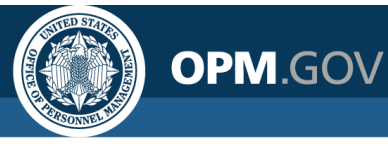

## **Applicant List + Applicant and Application Query Subjects**

- $\bullet$  If you need to create a report that includes more data about applicants and applications than is included in the Applicant List Applicants query subject:
	- •Create a query with data from the Applicant List area
	- •Create a query with data from the Applicants and/or Applications area
	- • Join the two queries using a common identifier (e.g., Application Number) and identifying the nature of the relationship between the areas (all applicants in the Applicant List area have Application data; not all Applications have data in the Applicant List area)

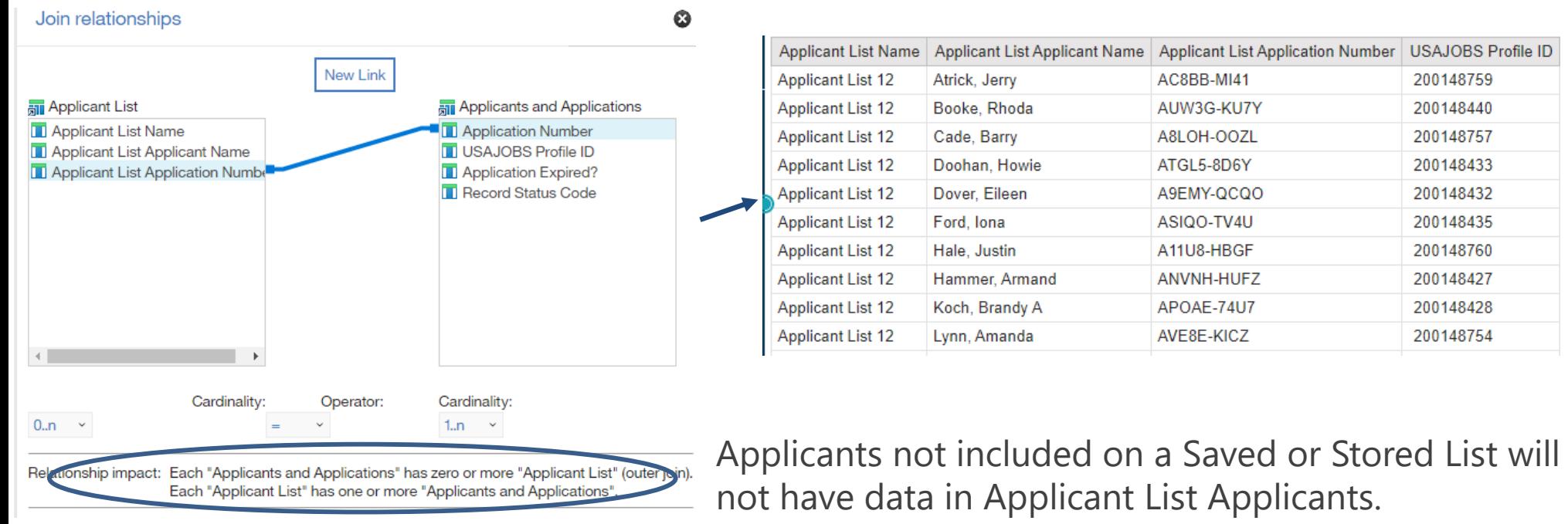

#### **Workload Assignments + Applicant and Application Query Subjects**

**OPM.GOV** 

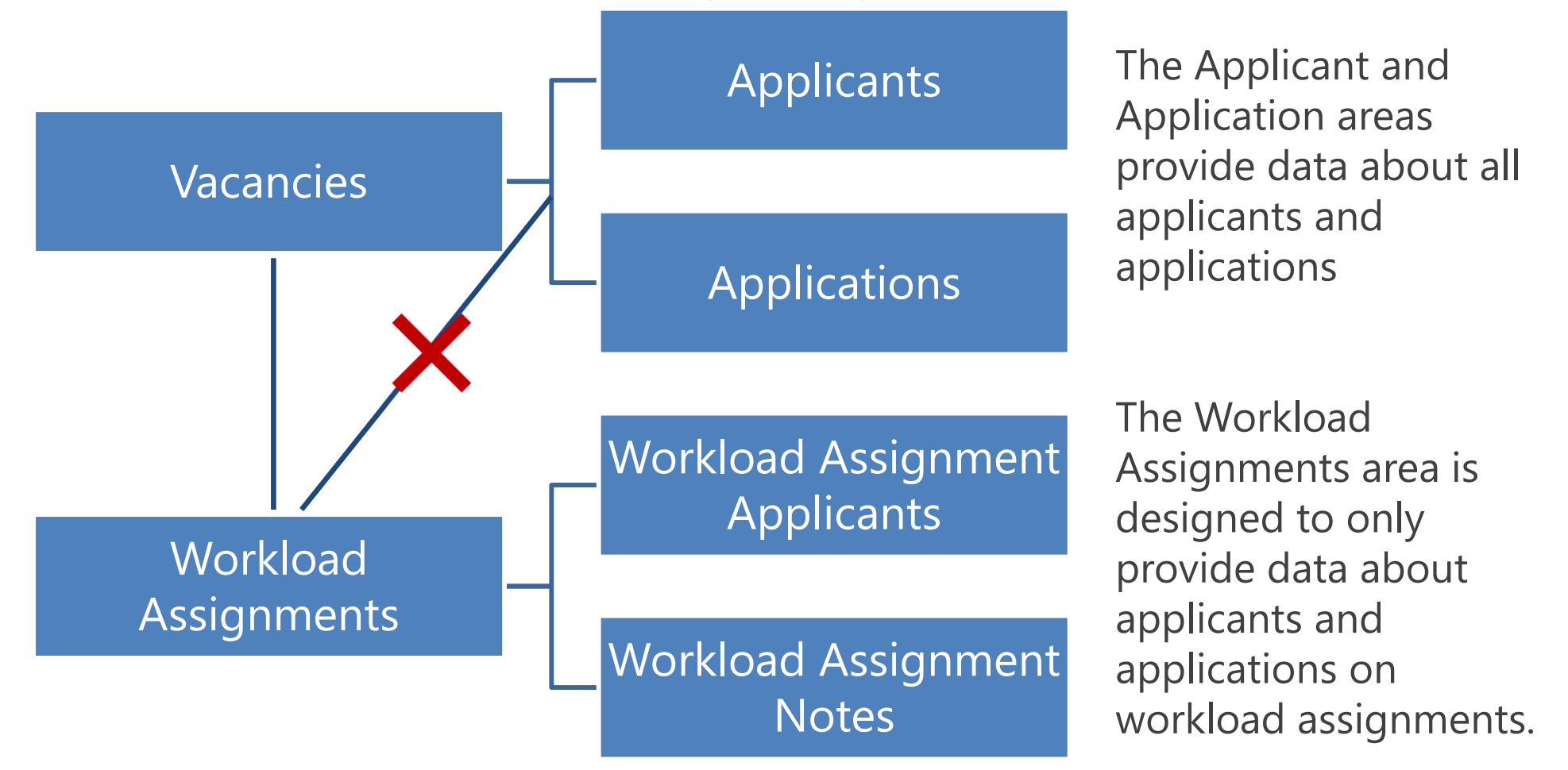

The Workload Assignment area includes a query subject to provide the name and application number of applicants and applications on workload assignments; use these query items instead of data from the Applicant and Application areas.

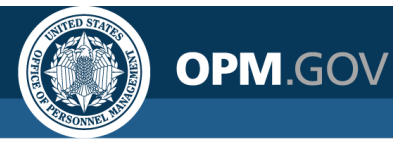

## **Workload Assignments + Applicant and Application Query Subjects**

- $\bullet$  If you need to create a report that includes more data about applicants and applications than is included in the Workload Assignment Applicants query subject:
	- •Create a query with data from the Workload Assignment area
	- •Create a query with data from the Applicants and/or Applications area
	- • Join the two queries using a common identifier (e.g., Application Number) and identifying the nature of the relationship between the areas (all applicants in the Workload Assignment area have Application data; not all Applications have data in the Workload Assignment area)

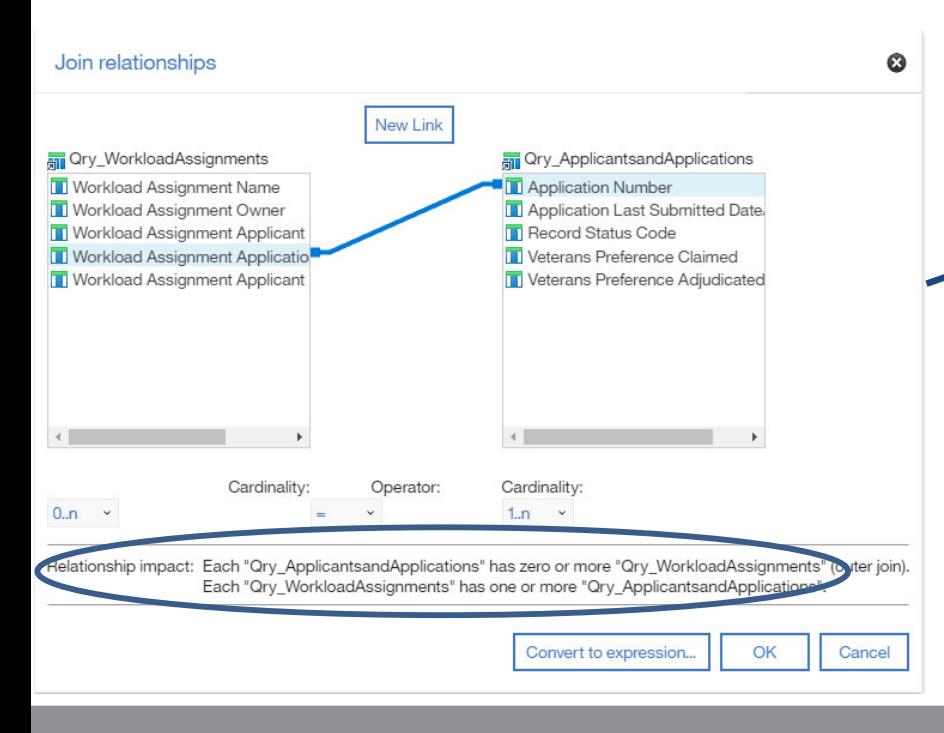

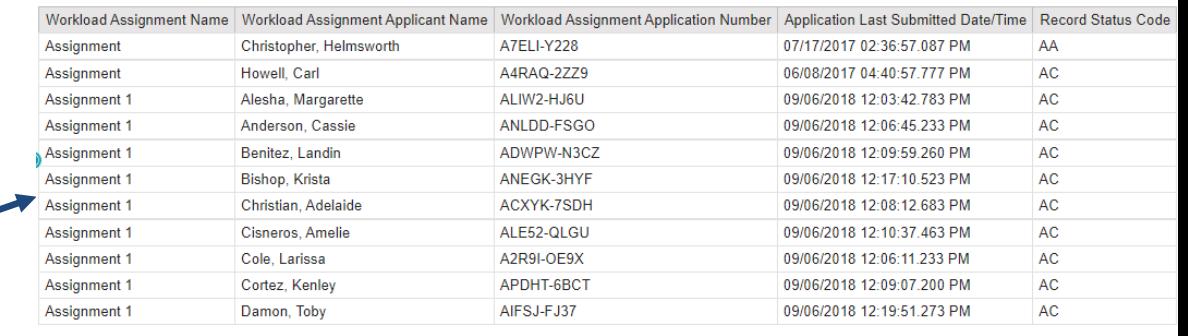

Applicants not included on a Workload Assignment will not have data in Workload Assignment Applicants.

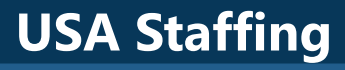

#### **Applicant and Application Query Subjects + Certificate Query Subjects**

**OPM.GOV** 

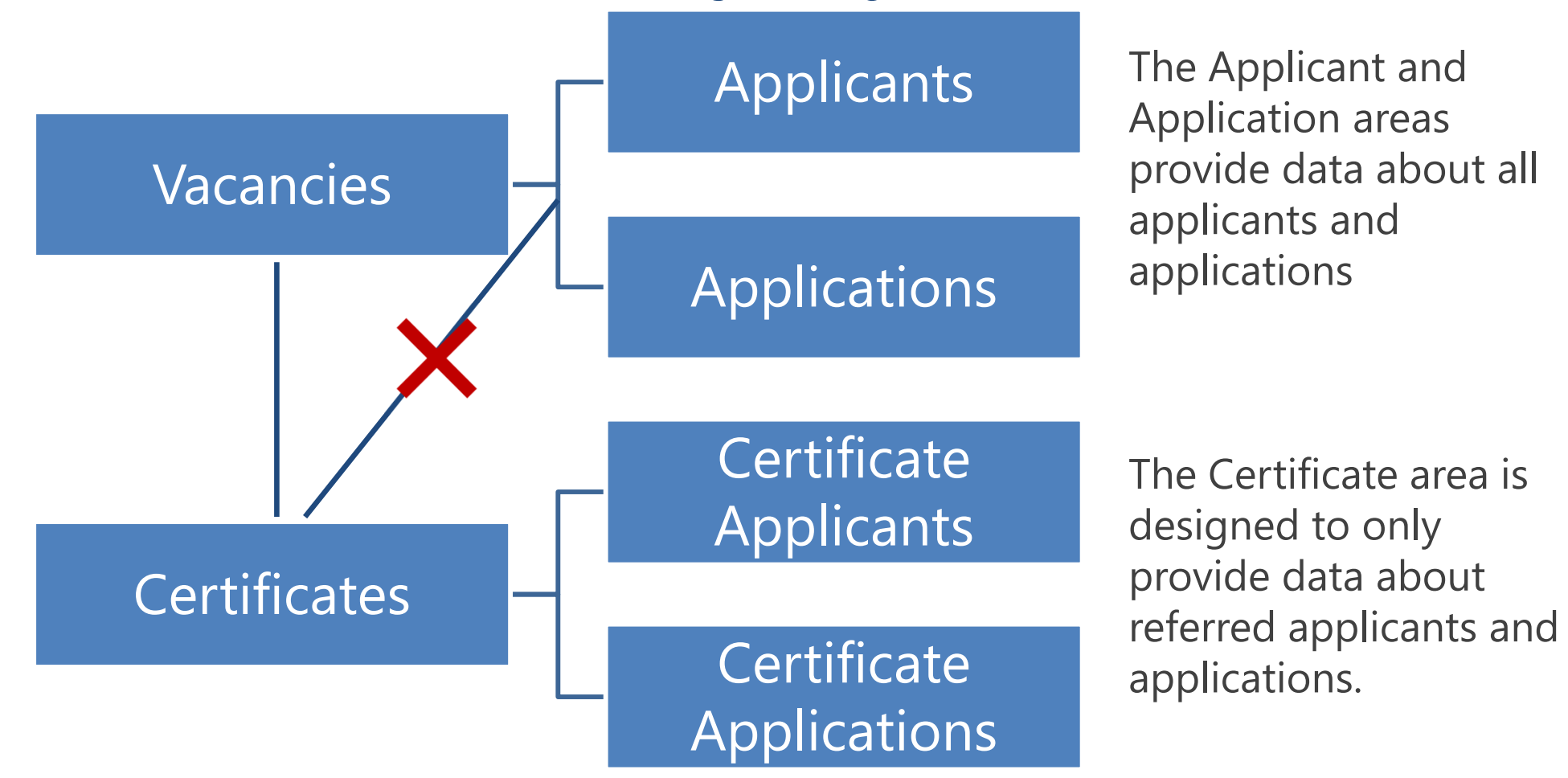

The Certificate area includes query subjects to provide data about referred applicants and applications; use these instead of data from the Applicant and Application areas.

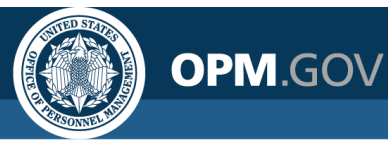

#### **Applicant and Application Query Subjects + Certificate Query Subjects**

- $\bullet$  If you need to create a report that includes data about all applicants AND referred applicants:
	- •Create a query with data from the Applicant and/or Application area
	- •Create a query with data from the Certificate area
	- • Join the two queries using a common identifier (e.g., Vacancy Number, Applicant ID, Application Number) and identifying the nature of the relationship between the areas (all Certificate Applications have Application data; not all Applications have Certificate data)

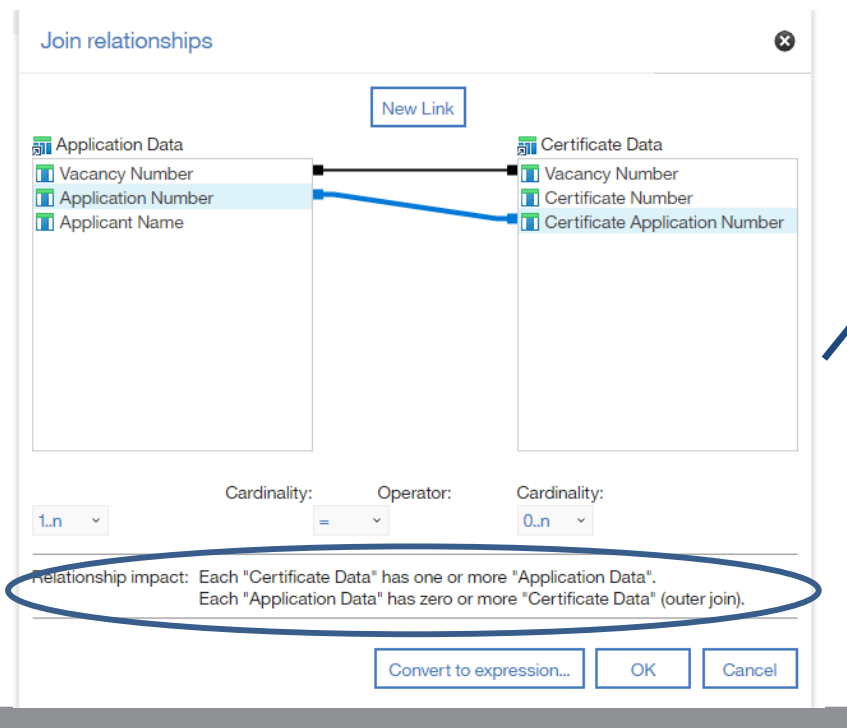

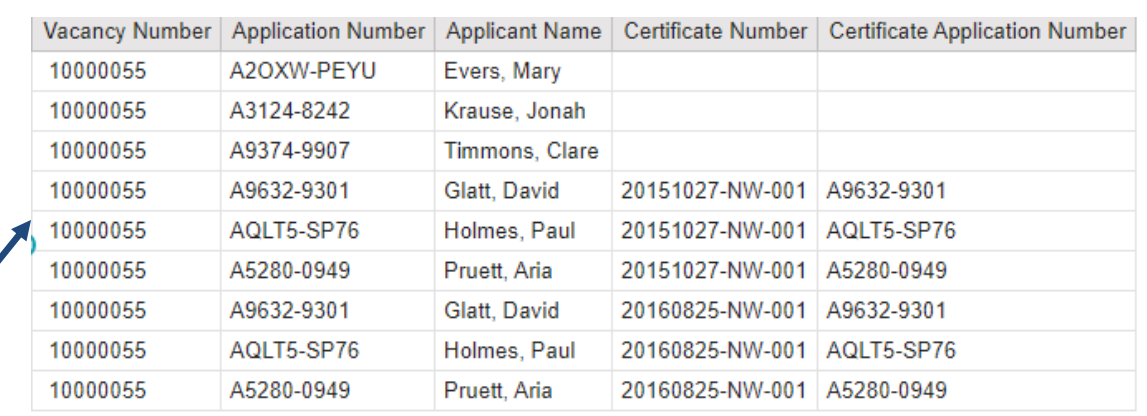

Non-referred applicants/applications will not have an associated Certificate Number or Certificate Application Number.

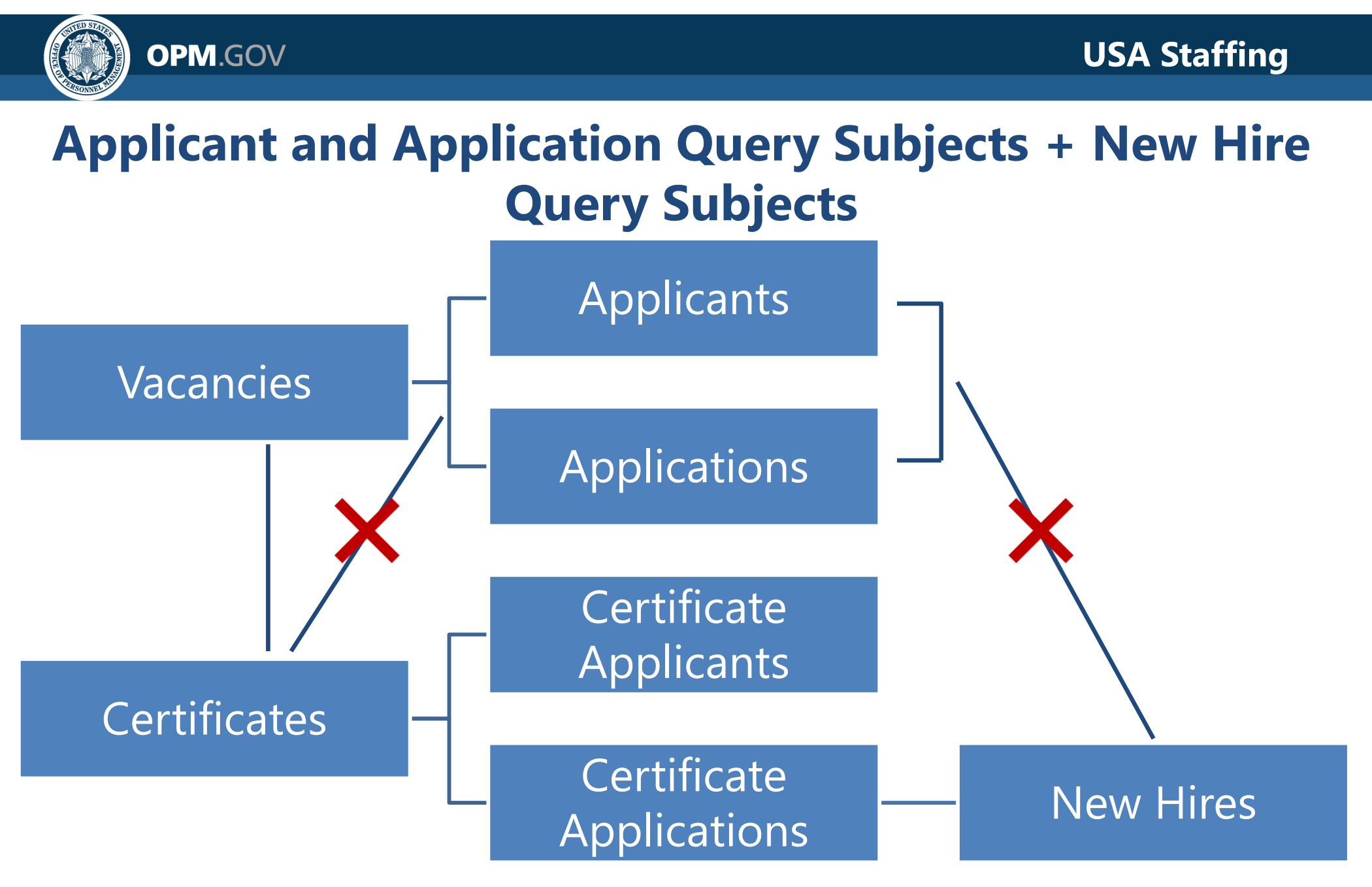

The New Hire area is designed to only provide data about selected applications and **can** be used with data from the Certificate area, so if data about referred applicants/applications is needed, use Certificate Applicants and/or Certificate Applications.

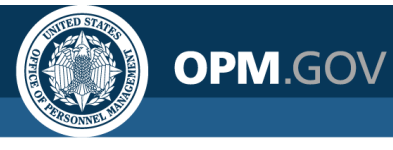

#### **Applicant and Application Query Subjects + New Hire Query Subjects**

If data about all applicants/applications is needed, follow the same steps as you would to join the Applicant and/or Application area with the Certificate area, including New Hire data in the same query as Certificate data.

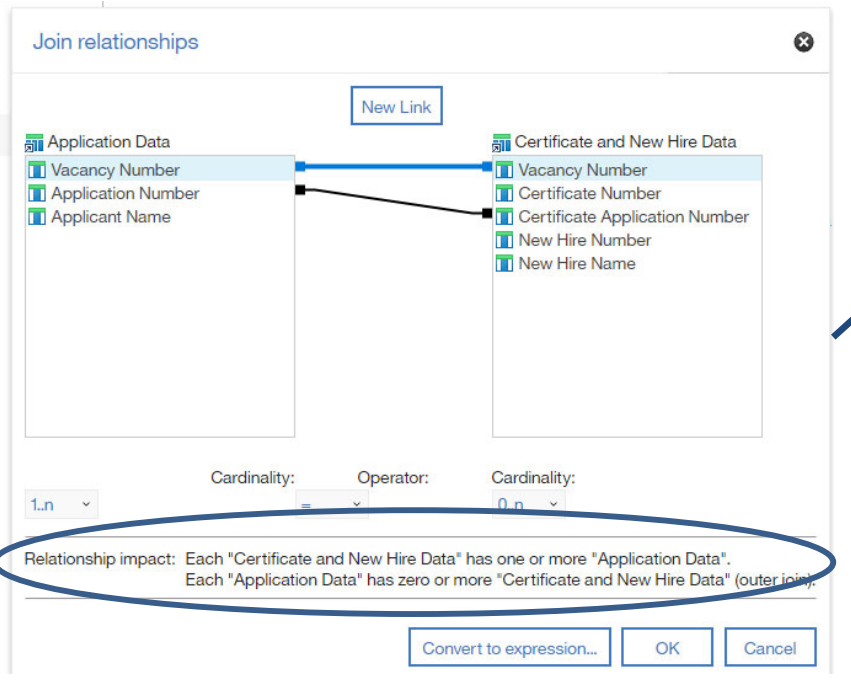

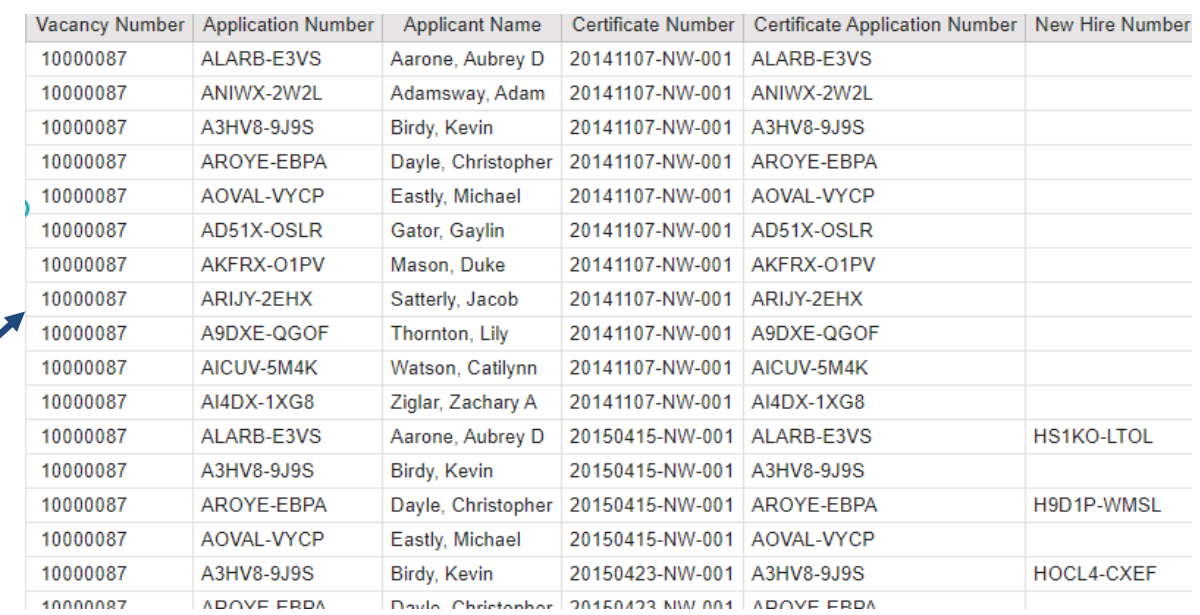

- • Non-referred applicants/applications will not have an associated Certificate Number or Certificate Application Number.
- $\bullet$  Non-selected applicants/applications will not have a New Hire Number.

**OPM.GOV** 

#### **Request Query Subjects + New Hire Query Subjects**

The query subjects from the Requests and New Hires areas **can be used** together, however **only New Vacancy and Additional Selection request types** will appear, and **only new hires with an assigned request number** will return.

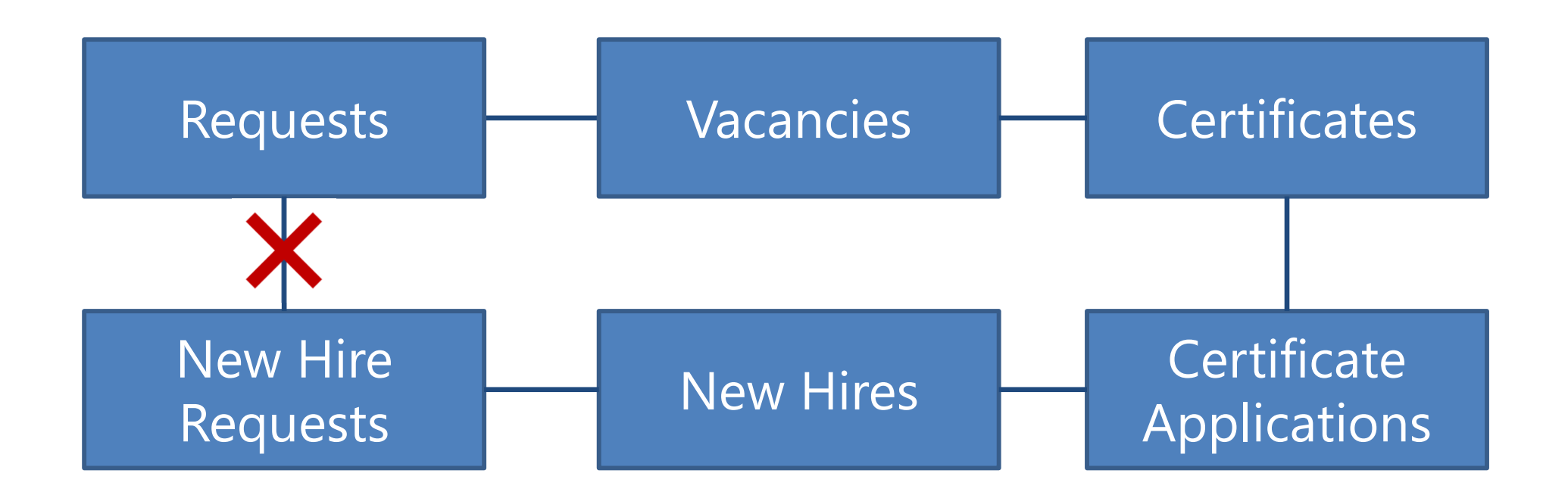

Use the **New Hire Requests query subject** in the New Hires area to include **all request types** as well as **new hires with and without an assigned a request number**.

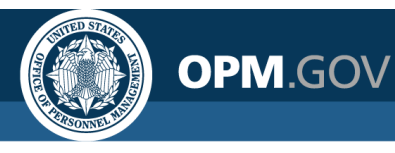

#### **Request Query Subjects + New Hire Query Subjects**

The New Hire Request Information currently only contains the New Hire Request query subject. If additional data is needed about requests (e.g., Request Locations, Request Position Descriptions), a join can be created with the Request area.

- $\bullet$ Create a query with data from the New Hire area (including New Hire Request data)
- •Create a query with data from the Request area
- • Join the two queries using a common identifier (i.e., Request Number) and identifying the nature of the relationship between the areas (not all Requests have New Hire data; not all New Hires have Request data)

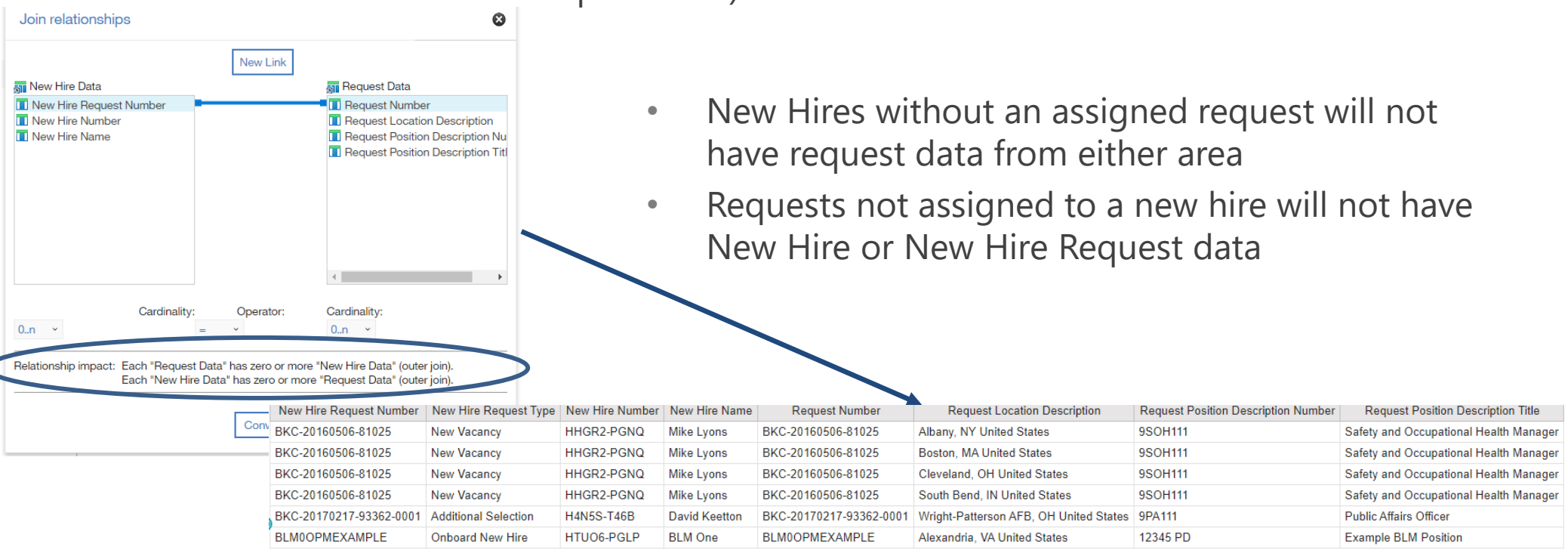

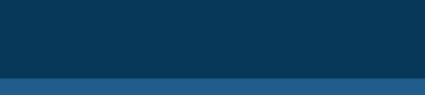

**OPM.GOV** 

## **Application Assessment Items and Responses Query Subject + Application Assessment Ratings and Application Competency Ratings Query Subjects**

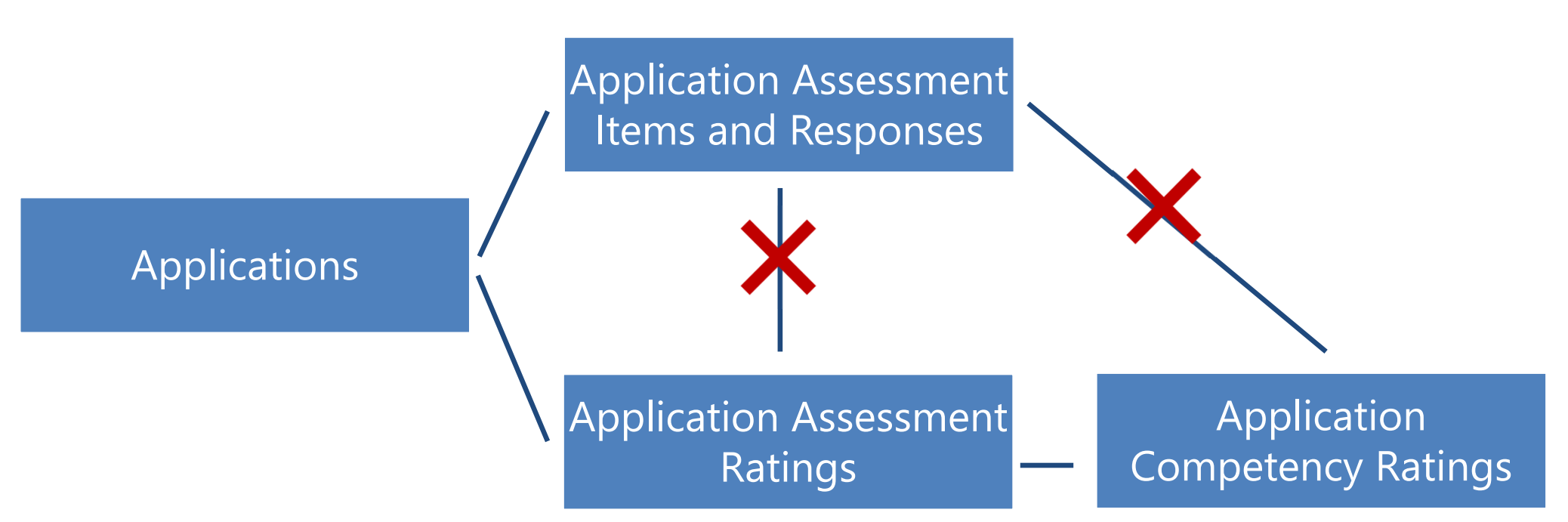

An assessment can be used to evaluate any number of competencies for one or rating combinations, however no matter the competency (or lack thereof) or rating combination, an applicant/application only responds to items on a single occasion (i.e., no variance between rating combinations and/or competencies). For this reason, there is a direct relationship between the Application Assessment Item and Responses query subject and the Application Assessment Ratings and Application Competency Ratings query subjects.

## **Assessment Competencies Query Subject + Assessment Items, Assessment Responses, and Assessment Item Scoring Query Subjects**

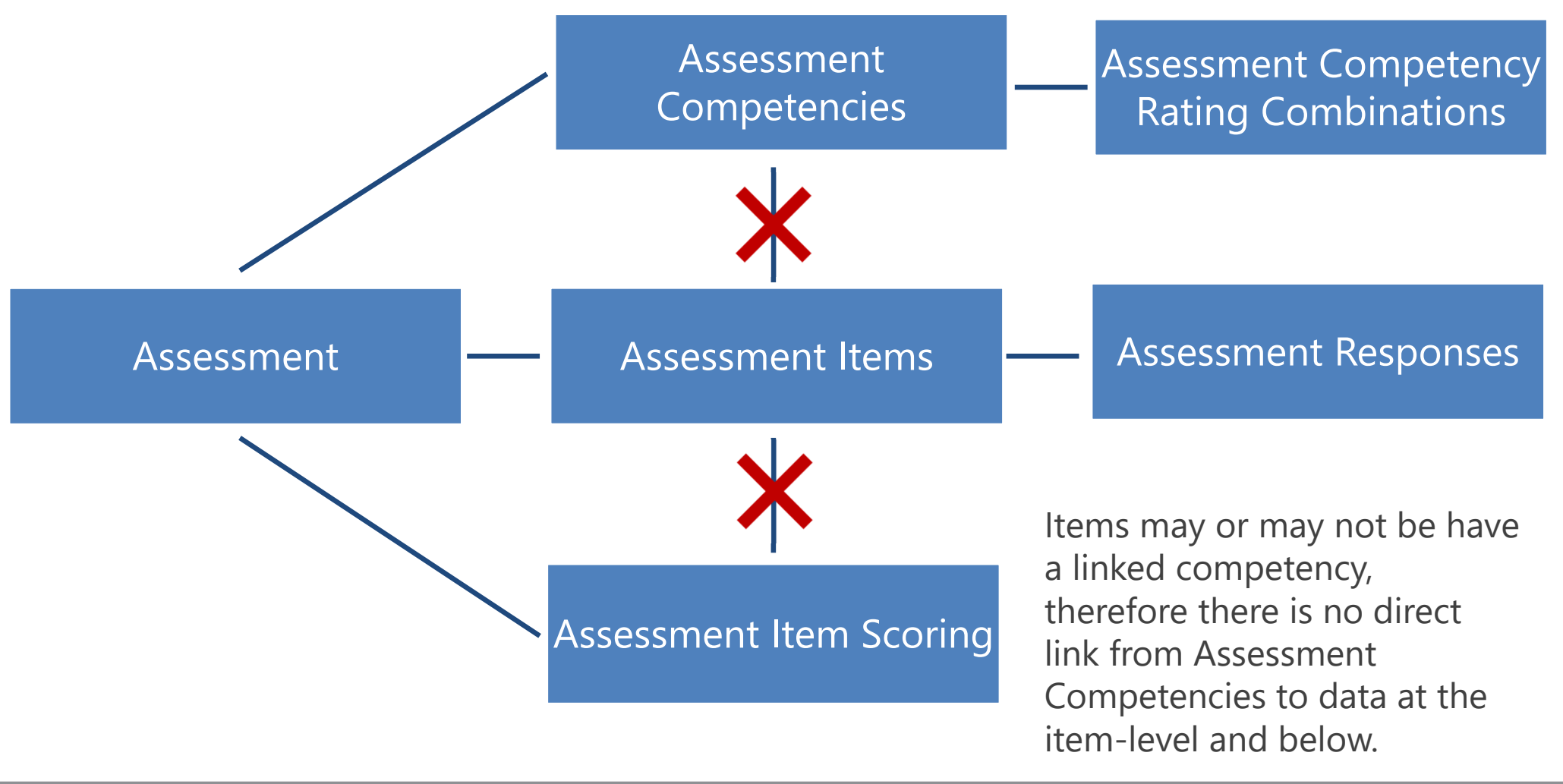

## **Assessment Competencies Query Subject + Assessment Items, Assessment Responses, and Assessment Item Scoring Query Subjects**

The Assessment Items, Assessment Responses, and Assessment Item Scoring query subjects do not have direct relationships with Assessment Competencies because items may or may not be linked to a competency.

- $\bullet$  The Assessment Items and Assessment Item Scoring query subjects include a query item to identify the linked competency (if it exists)
	- Assessment Items -> Linked Competency
	- Assessment Item Scoring -> Item Linked Competency
		- ▼ → Assessment Packages
			- $\blacktriangleright$  Assessment Information
				- $\triangleright$  **III** Assessment
				- ▶ **III** Assessment Competencies
				- **THE Assessment Competency Rating Combinations**
				- **III** Assessment Items
				- **III** Assessment Responses
			- > assessment Package Information
			- ▼ → Assessment Scoring Information
				- $\triangleright$   $\blacksquare$  Assessment Item Scoring

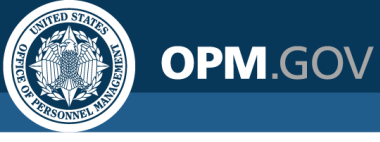

## **Assessment Competencies Query Subject + Assessment Items, Assessment Responses, and Assessment Item Scoring Query Subjects**

- $\bullet$  If you need to create a report that includes more data about competencies than is included in the Assessment Items or Assessment Item Scoring query subjects:
	- Create a query with data from the Assessment Competencies query subject
	- • Create a query with data from the Assessment Items or Assessment Item Scoring query subjects
	- • Join the two queries using a common identifier (e.g., Competency Title/Linked Competency) and identifying the nature of the relationship between the areas (all competencies in the Assessment Competencies area have titles in the item/item scoring area; not all items have data in the Assessment Competencies area)

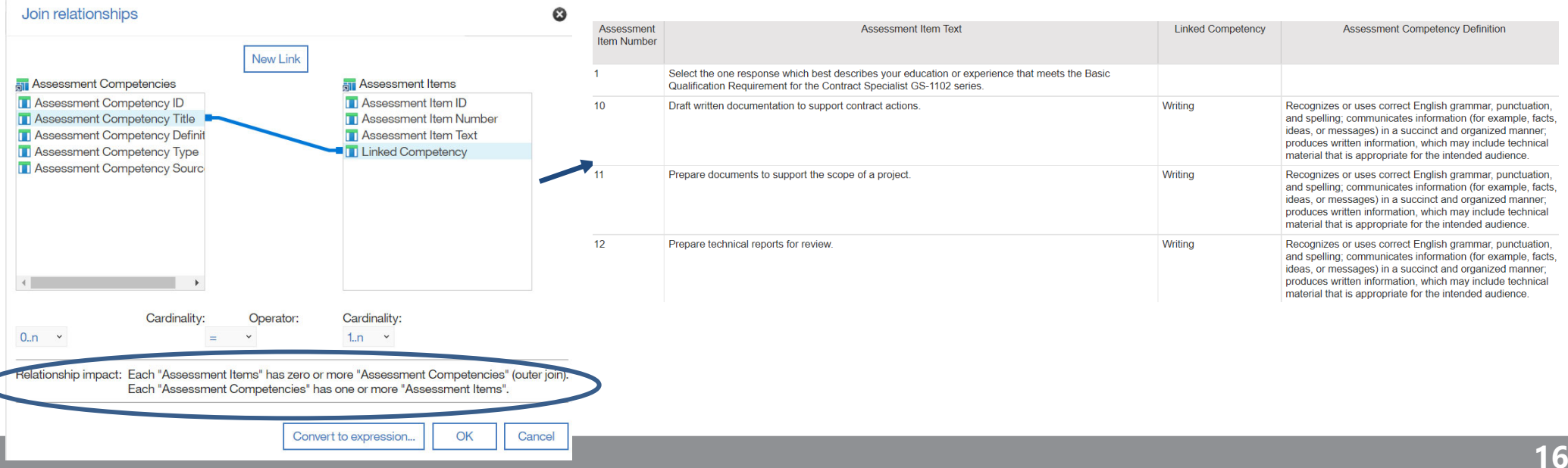

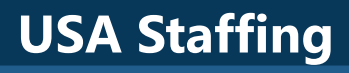

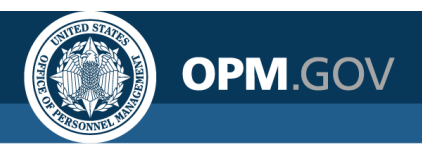

## **Resources and Contacts**

#### **IBM Cognos Analytics User Guide**

The official IBM user guide for Reporting via Cognos Analytics: https://www.ibm.com/support/knowledgecenter/SSEP7J\_11.0.0/com.ibm.swg.ba.cog nos.ug cr\_rptstd.doc/ug\_cr\_rptstd.pdf?view=kc

#### **USA Staffing Resource Center**

Under the Reports and Analytics section, you'll find presentations from previous workgroup sessions and other resources:

https://help.usastaffing.gov/ResourceCenter/index.php?title=USA\_Staffing\_Resource \_Center

#### **Need Help?**

If you are experiencing issues accessing Cognos or need help to create or troubleshoot a report, submit a HelpDesk ticket through USA Staffing. If you are unable to submit a HelpDesk ticket, please contact us at

**USAStaffingData@opm.gov**